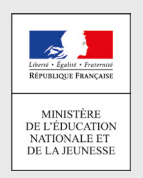

## Comment demandeR EN LIGNE sa voiE d'orientation après la 3<sup>e</sup>?

**POUR L'ÉCOLE DE LA CONFIANCE** 

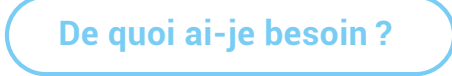

de mon compte unique EduConnect ou de mon compte France Connect **Identifiant et mot de passe Mon adresse de messagerie**

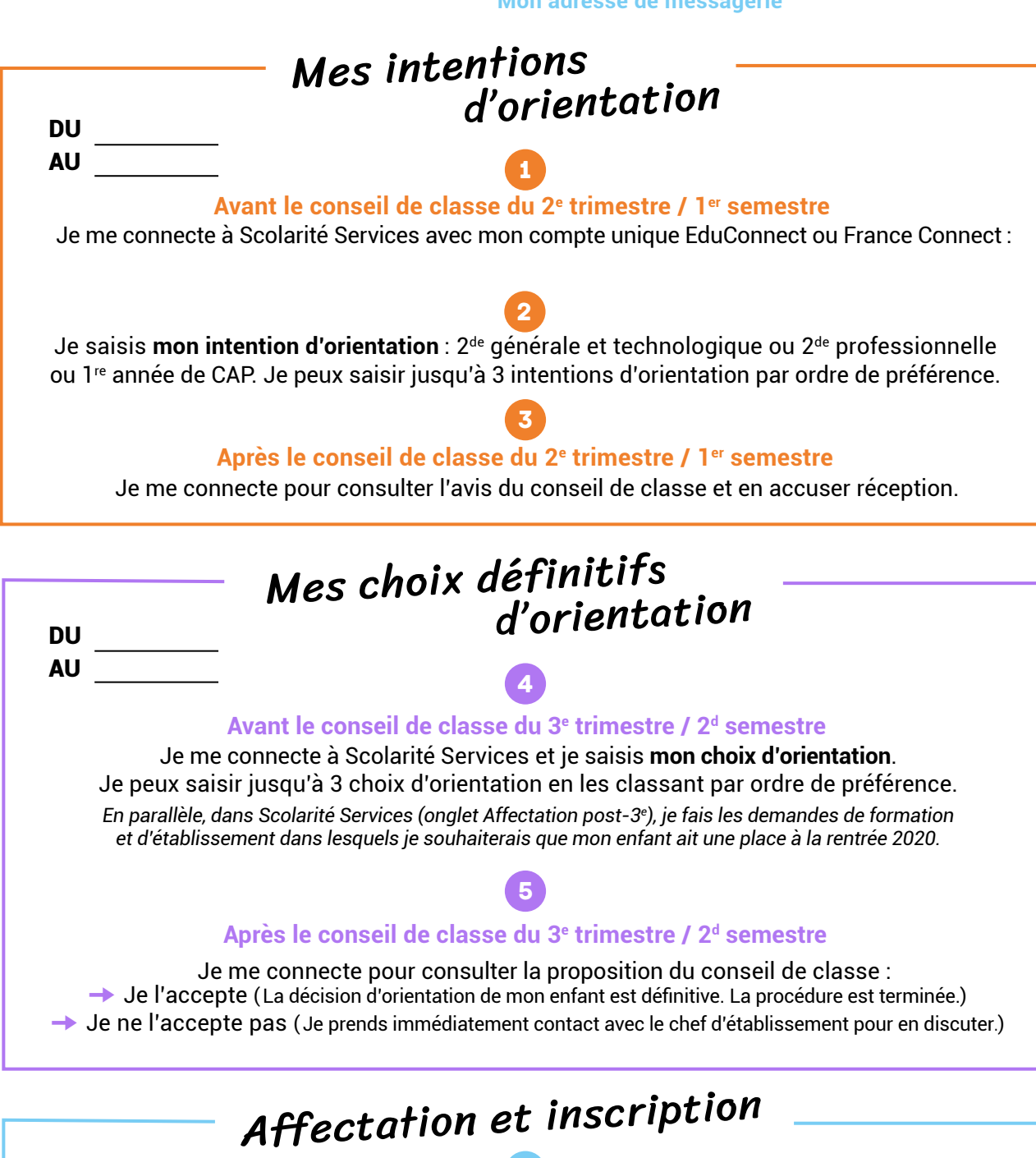

## Je reçois ma notification d'affectation et j'inscris mon enfant dans son futur établissement.

**De fin juin à début juillet** 

6

Si vous vous apercevez que vous avez fait de bonne foi une déclaration erronée, n'oubliez pas de la signaler à l'établissement : vous avez le droit à l'erreur.

[education.gouv.fr/orientation3e](http://education.gouv.fr/orientation3e)